# **5. BAB V**

# **IMPLEMENTASI DAN PENGUJIAN**

#### **5.1 IMPLEMENTASI PROGRAM**

Implementasi program adalah penerapan perancangan halaman yang ada pada program dimana implementasi ini juga menguji program yang dibuat telah sesuai dengan sistem yang dirancang sehingga program yang dibuat tidak terjadi kesalahan baik dari sisi sistem maupun dari sisi *coding* dan memudahkan penulis untuk melakukan pengecekan dengan sistem yang telah dibuat. Adapun implementasi sistem pendukung keputusan pemilihan pelanggan terbaik pada PT. World Innovative Telecommunication Jambi, dapat dijabarkan sebagai berikut :

1. Halaman *Form Login*

Halaman *form login* merupakan halaman yang digunakan oleh pengguna sistem untuk masuk ke halaman utama. Gambar 5.1 halaman *form login*  merupakan hasil implementasi dari rancangan pada gambar 4.23.

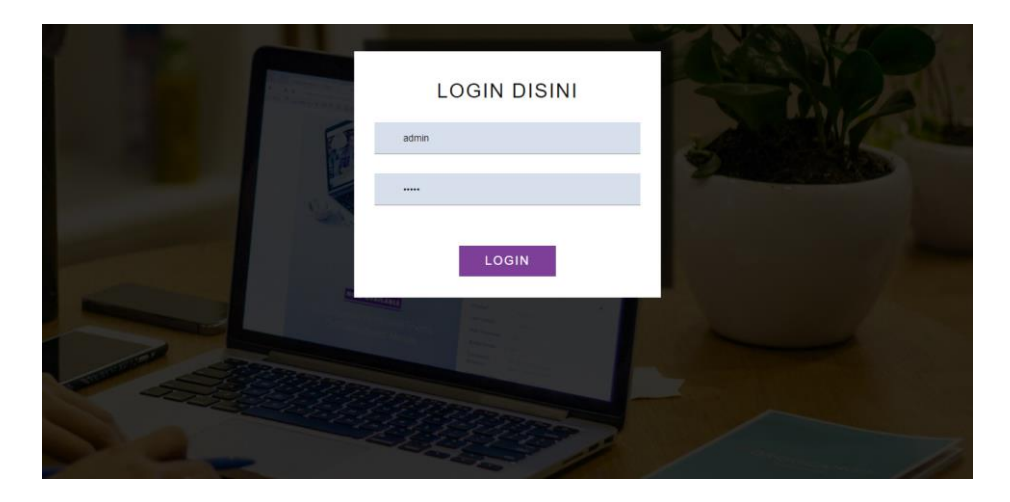

**Gambar 5.1 Halaman** *Form Login*

#### 2. Halaman Tambah Data Admin

Halaman tambah data admin merupakan halaman yang menampilkan *form* untuk menambah data admin baru dengan kolom yang terdiri dari nama admin, alamat lengkap, dan email. Gambar 5.2 halaman tambah data admin merupakan hasil implementasi dari rancangan pada gambar 4.24.

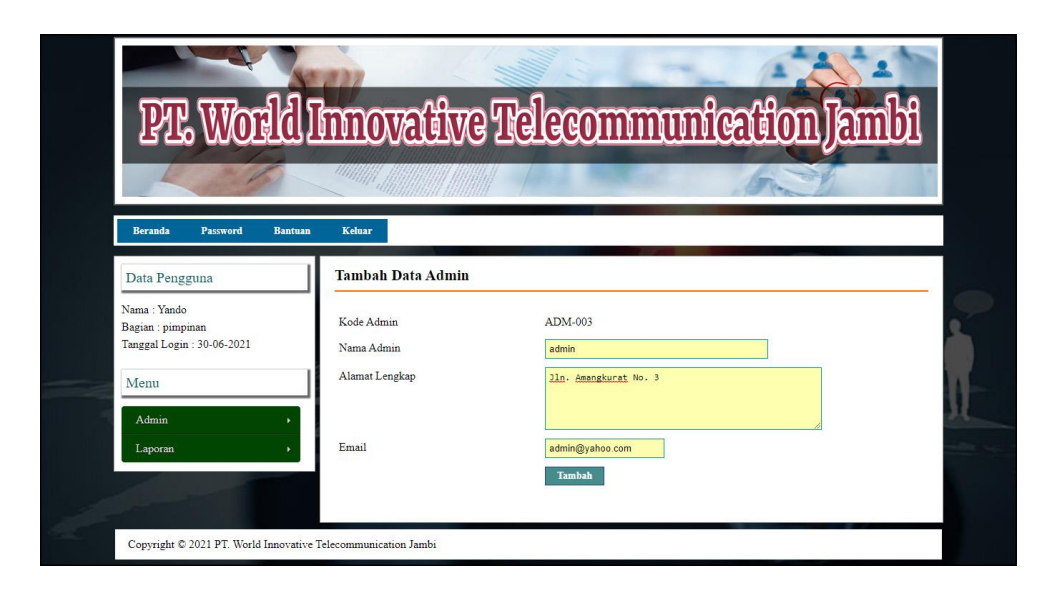

**Gambar 5.2 Halaman Tambah Data Admin**

#### 3. Halaman Tambah Data Pelanggan

Halaman tambah data pelanggan merupakan halaman yang menampilkan *form*  untuk menambah data pelanggan baru dengan kolom yang terdiri dari nama pelanggan, alamat lengkap, email, dan telepon. Gambar 5.3 halaman tambah data pelanggan merupakan hasil implementasi dari rancangan pada gambar 4.25.

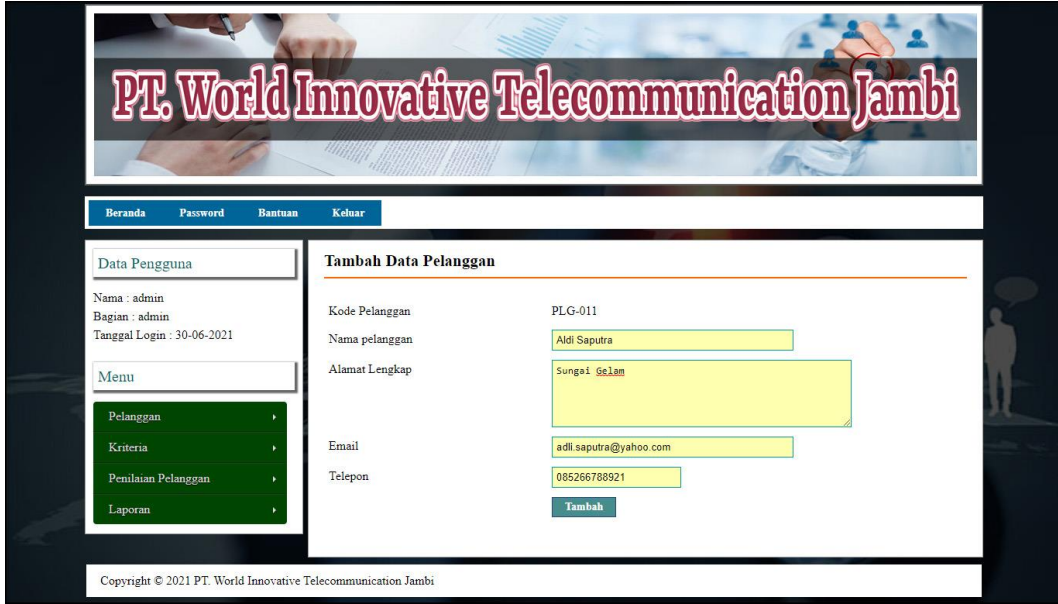

# **Gambar 5.3 Halaman Tambah Data Pelanggan**

4. Halaman Tambah Data Kriteria

Halaman tambah data kriteria merupakan halaman yang menampilkan *form*  untuk menambah data kriteria baru dengan kolom yang terdiri dari nama kriteria, bobot nilai dan keterangan. Gambar 5.4 halaman tambah data kriteria merupakan hasil implementasi dari rancangan pada gambar 4.26.

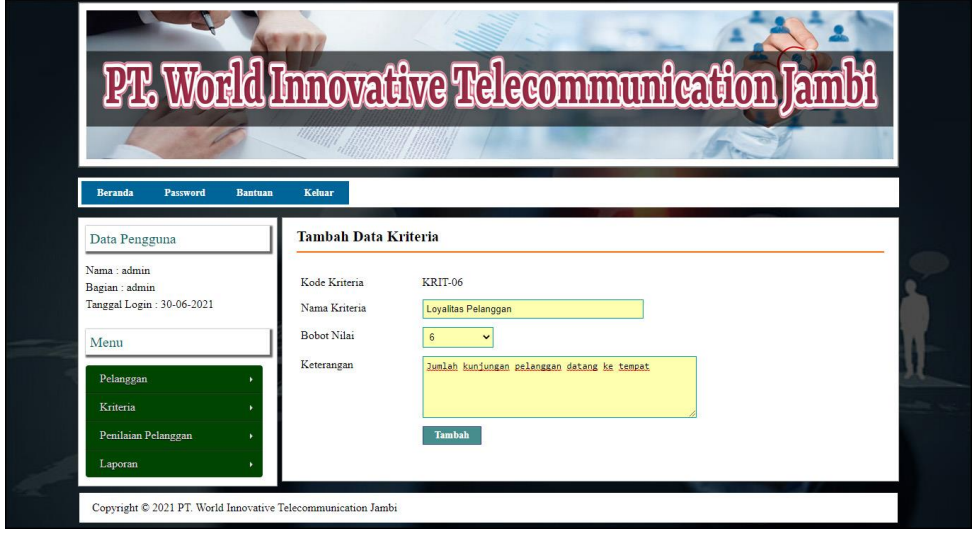

**Gambar 5.4 Halaman Tambah Data Kriteria**

5. Halaman Tambah Data Sub Kriteria

Halaman tambah data sub kriteria merupakan halaman yang menampilkan *form* untuk menambah data sub kriteria baru dengan kolom yang terdiri dari kriteria, nama sub kriteria, dan nilai sub kriteria. Gambar 5.5 halaman tambah data sub kriteria merupakan hasil implementasi dari rancangan pada gambar 4.27

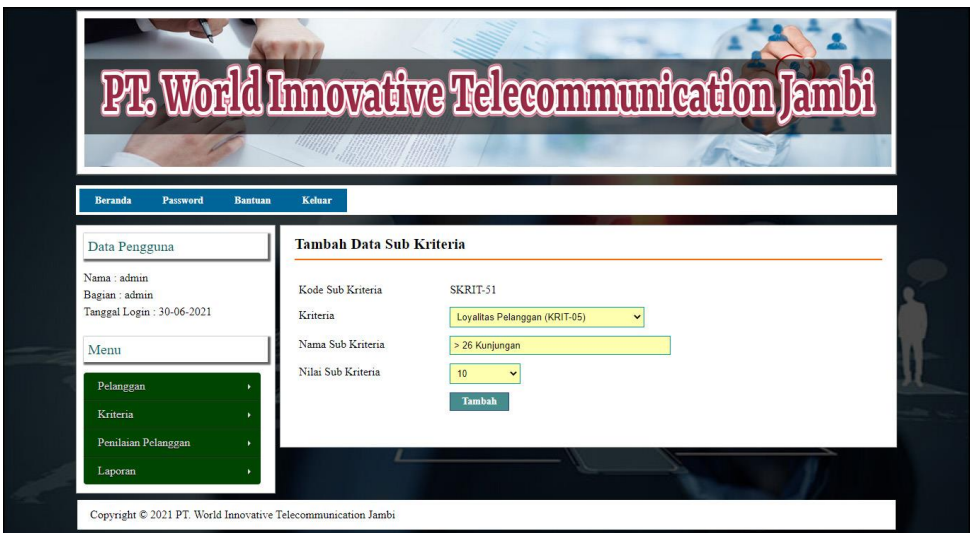

**Gambar 5.5 Halaman Tambah Data Sub Kriteria**

6. Halaman Tambah Data Penilaian Pelanggan

Halaman tambah data penilaian pelanggan merupakan halaman yang menampilkan *form* untuk menambah data penilaian pelanggan baru dengan kolom yang terdiri dari nilai pelanggan berdasarakan kriteria yang digunakan. Gambar 5.6 halaman tambah data penilaian pelanggan merupakan hasil implementasi dari rancangan pada gambar 4.28.

|                            |                                     | <u>PL World Immovative Telecommunication Jambi</u>        |  |
|----------------------------|-------------------------------------|-----------------------------------------------------------|--|
|                            | Hilling                             |                                                           |  |
|                            |                                     |                                                           |  |
| <b>Beranda</b><br>Password | <b>Bantuan</b><br>Keluar            |                                                           |  |
| Data Pengguna              |                                     | Tambah Data Penilaian Pelanggan Bulan Februari Tahun 2021 |  |
| Nama : admin               | Kode Pelanggan                      | : PLG-010                                                 |  |
| Bagian : admin             | Nama Pelanggan                      | : Aldi Saputra                                            |  |
| Tanggal Login: 30-06-2021  | Alamat                              | : Sungai Gelam                                            |  |
| Menu                       | Nama Kriteria                       | Penilaian                                                 |  |
| Pelanggan                  | Total Penjualan Pelanggan (KRIT-01) | Rp. 60.000.001 s/d Rp 70.000.0 (Nilai: 7)                 |  |
| Kriteria                   | Ketepatan Pembayaran (KRIT-02)      | Terlambat 13 - 15 Hari (Nilai: 5)                         |  |
| Penilaian Pelanggan        | Kuantitas Pembelian (KRIT-03)       | 20 - 23 Nota (Nilai : 6)                                  |  |
| Laporan                    | Jenis Produk Dibeli (KRIT-04)       | 16 - 18 Jenis (Nilai: 6)                                  |  |
|                            | Loyalitas Pelanggan (KRIT-05)       | 16 - 18 Kunjungan (Nilai : 6)                             |  |
|                            |                                     | <b>Tambah</b>                                             |  |

**Gambar 5.6 Halaman Tambah Data Penilaian Pelanggan**

7. Halaman Tabel Admin

Halaman tabel admin merupakan halaman yang menampilkan informasi lengkap dari admin dan terdapat pilihan untuk mengubah dan menghapus data. Gambar 5.7 halaman tabel admin merupakan hasil implementasi dari rancangan pada gambar 4.29.

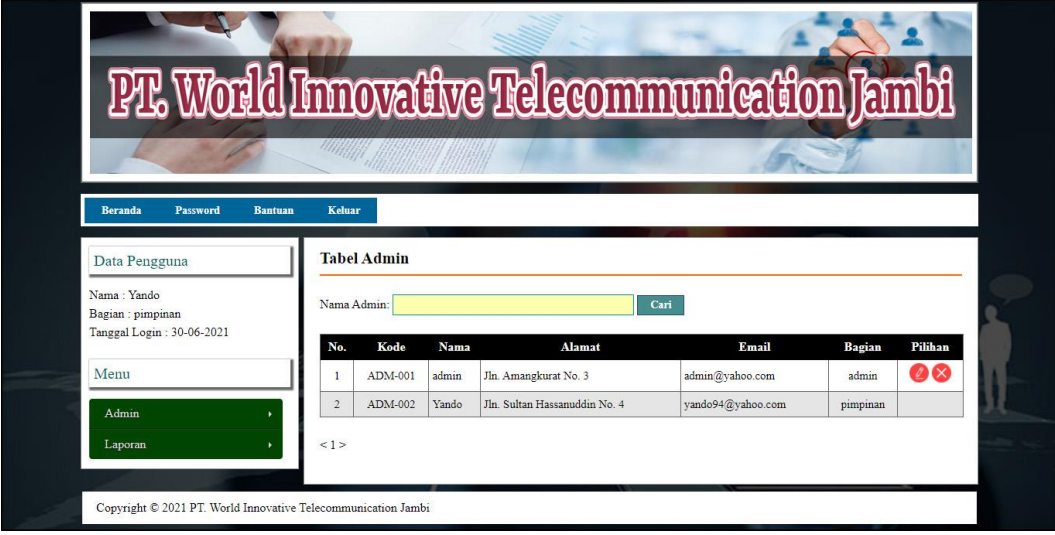

**Gambar 5.7 Halaman Tabel Admin**

8. Halaman Tabel Pelanggan

Halaman tabel pelanggan merupakan halaman yang menampilkan informasi lengkap dari pelanggan dan terdapat pilihan untuk mengubah dan menghapus data. Gambar 5.8 halaman tabel pelanggan merupakan hasil implementasi dari rancangan pada gambar 4.30.

|                                   |                         |                                    |                         |               | PL World Innovative Telecommunication Jamb |                  |
|-----------------------------------|-------------------------|------------------------------------|-------------------------|---------------|--------------------------------------------|------------------|
|                                   |                         |                                    |                         |               |                                            |                  |
|                                   |                         |                                    |                         |               |                                            |                  |
| <b>Beranda</b><br><b>Password</b> | <b>Bantuan</b>          | <b>Keluar</b>                      |                         |               |                                            |                  |
| Data Pengguna                     |                         | <b>Tabel Pelanggan</b>             |                         |               |                                            |                  |
| Nama : admin<br>Bagian : admin    |                         | Nama Pelanggan                     |                         | Cari          |                                            |                  |
| Tanggal Login: 30-06-2021         | No.                     | Kode Pelanggan                     | Nama Pelanggan          | Telepon       | Email                                      | Pilihan          |
| Menu                              |                         | PLG-001<br>$\mathbf{1}$            | Rizky ramadhan          | 0895620720597 | rizky.ramadhan@gmail.com                   | $\bullet \infty$ |
| Pelanggan                         |                         | $\tilde{z}$<br>PLG-002             | Aditya Maulana          | 089652111818  | aditya.maulana@gmail.com                   | മര               |
| Kriteria                          | $\overline{\mathbf{3}}$ | PLG-003                            | Dito.                   | 085369251664  | dito@yahoo.com                             | 90               |
| Penilaian Pelanggan               |                         | 4<br>PLG-004                       | Absyari                 | 085266005264  | absyari@yahoo.com                          | 00               |
| Laporan                           |                         | $\overline{\mathbf{5}}$<br>PLG-005 | Adetra Febriani Naibaho | 085266784598  | adetra.febriani@gmail.com                  | 00               |
|                                   |                         | 6<br>PLG-006                       | Adhitia                 | 089570289018  | adhitia@yahoo.com                          | 00               |
|                                   | $7\phantom{.}$          | PLG-007                            | Adilla Nur Aulia        | 081266770088  | adilla nur@yahoo.com                       | ΩØ               |
|                                   |                         | PLG-008<br>8                       | Agrevina Pakpahan       | 081221121221  | agrevina.pakpahan@gmail.com                | 00               |
|                                   | $\overline{9}$          | PLG-009                            | Alda Amelia             | 089678652467  | alda amelia@gmail.com                      | 00               |
|                                   | 10                      | PLG-010                            | Aldi Saputra            | 085266788921  | adli.saputra@yahoo.com                     | 08               |
|                                   |                         |                                    |                         |               |                                            |                  |

**Gambar 5.8 Halaman Tabel Pelanggan**

9. Halaman Tabel Kriteria

Halaman tabel kriteria merupakan halaman yang menampilkan informasi lengkap dari kriteria dan terdapat pilihan untuk mengubah dan menghapus data. Gambar 5.9 halaman tabel kriteria merupakan hasil implementasi dari rancangan pada gambar 4.31.

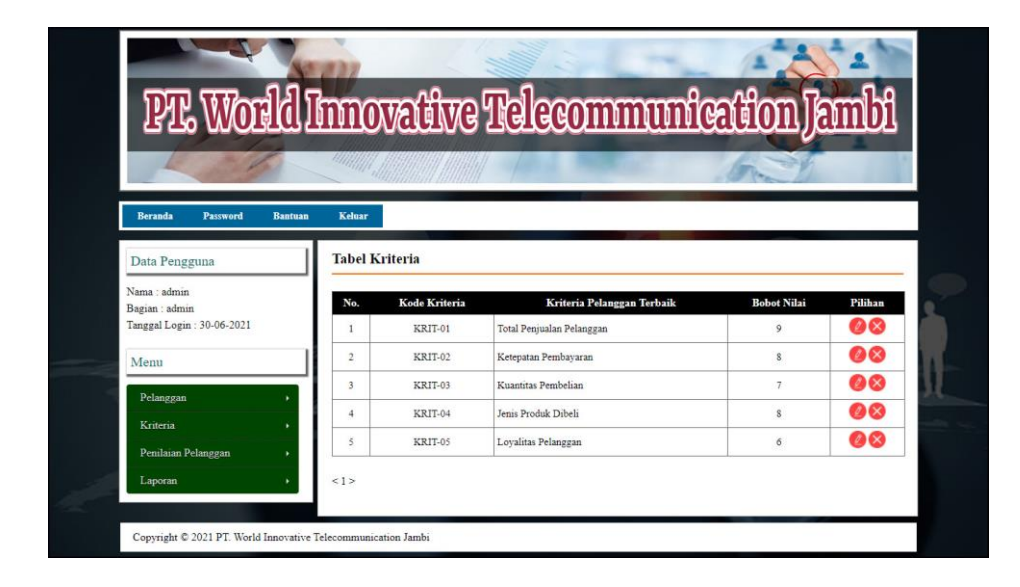

**Gambar 5.9 Halaman Tabel Kriteria**

# 10. Halaman Tabel Sub Kriteria

Halaman tabel sub kriteria merupakan halaman yang menampilkan informasi lengkap dari sub kriteria dan terdapat pilihan untuk mengubah dan menghapus data. Gambar 5.10 halaman tabel sub kriteria merupakan hasil implementasi dari rancangan pada gambar 4.32.

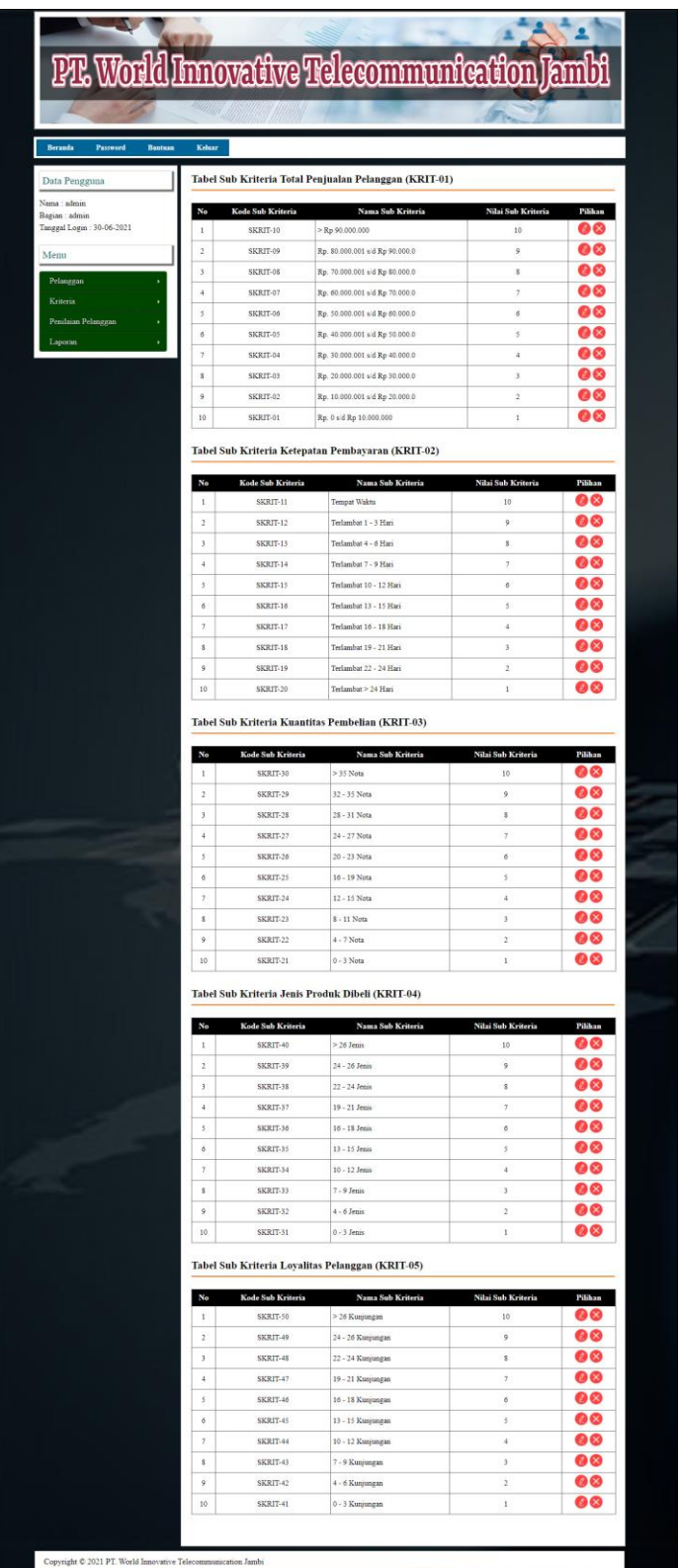

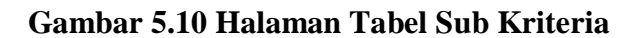

### 11. Halaman Tabel Penilaian Pelanggan

Halaman tabel penilaian pelanggan merupakan halaman yang menampilkan informasi lengkap dari penilaian pelanggan dan terdapat pilihan untuk mengubah data. Gambar 5.11 halaman tabel penilaian pelanggan merupakan hasil implementasi dari rancangan pada gambar 4.33.

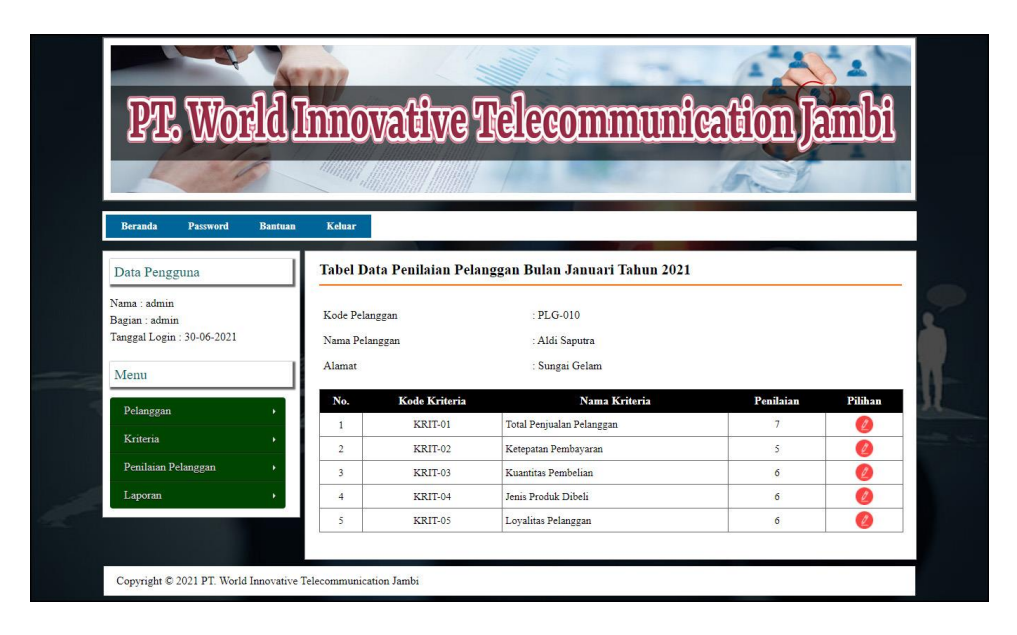

**Gambar 5.11 Halaman Tabel Penilaian Pelanggan**

#### 12. Halaman Laporan Pelanggan

Halaman laporan pelanggan merupakan laporan yang menampilkan informasi secara detail dari pelanggan yang akan dinilai untuk mendapatkan pelanggan terbaik. Gambar 5.12 halaman laporan pelanggan merupakan hasil implementasi dari rancangan pada gambar 4.34.

| No.              | <b>Kode Pelanggan</b> | Nama Pelanggan          | <b>Alamat</b> | Email                       | <b>Telepon</b> |
|------------------|-----------------------|-------------------------|---------------|-----------------------------|----------------|
| 1                | PLG-001               | Rizky ramadhan          | Mayang        | rizky.ramadhan@gmail.com    | 0895620720597  |
| $\overline{c}$   | PLG-002               | Aditya Maulana          | Pall 10       | aditya maulana@gmail.com    | 089652111818   |
| 3                | PLG-003               | Dito                    | Kota Baru     | dito@vahoo.com              | 085369251664   |
| $\overline{4}$   | PLG-004               | Absyari                 | Selincah      | absyari@vahoo.com           | 085266005264   |
| $\tilde{\gamma}$ | PLG-005               | Adetra Febriani Naibaho | Mayang        | adetra febriani@gmail.com   | 085266784598   |
| 6                | PLG-006               | Adhitia                 | Jelutung      | adhitia@vahoo.com           | 089570289018   |
| $\overline{7}$   | PLG-007               | Adilla Nur Aulia        | Pall 5        | adilla nur@yahoo.com        | 081266770088   |
| $\overline{8}$   | PLG-008               | Agrevina Pakpahan       | Thebok        | agrevina pakpahan@gmail.com | 081221121221   |
| $\mathsf{Q}$     | PLG-009               | Alda Amelia             | Pasir Putih   | alda amelia@gmail.com       | 089678652467   |
| 10               | PLG-010               | Aldi Saputra            | Sungai Gelam  | adli.saputra@vahoo.com      | 085266788921   |
|                  |                       | Dibuat Oleh.            |               | Diperiksa Oleh.             |                |

**Gambar 5.12 Halaman Laporan Pelanggan**

## 13. Halaman Laporan Pemilihan Pelanggan

Halaman laporan pemilihan pelanggan merupakan laporan hasil perhitungan penilaian pelanggan menggunakan metode SMART dan menampilkan hasil pelanggan terbaik. Gambar 5.13 halaman laporan pemilihan pelanggan merupakan hasil implementasi dari rancangan pada gambar 4.35

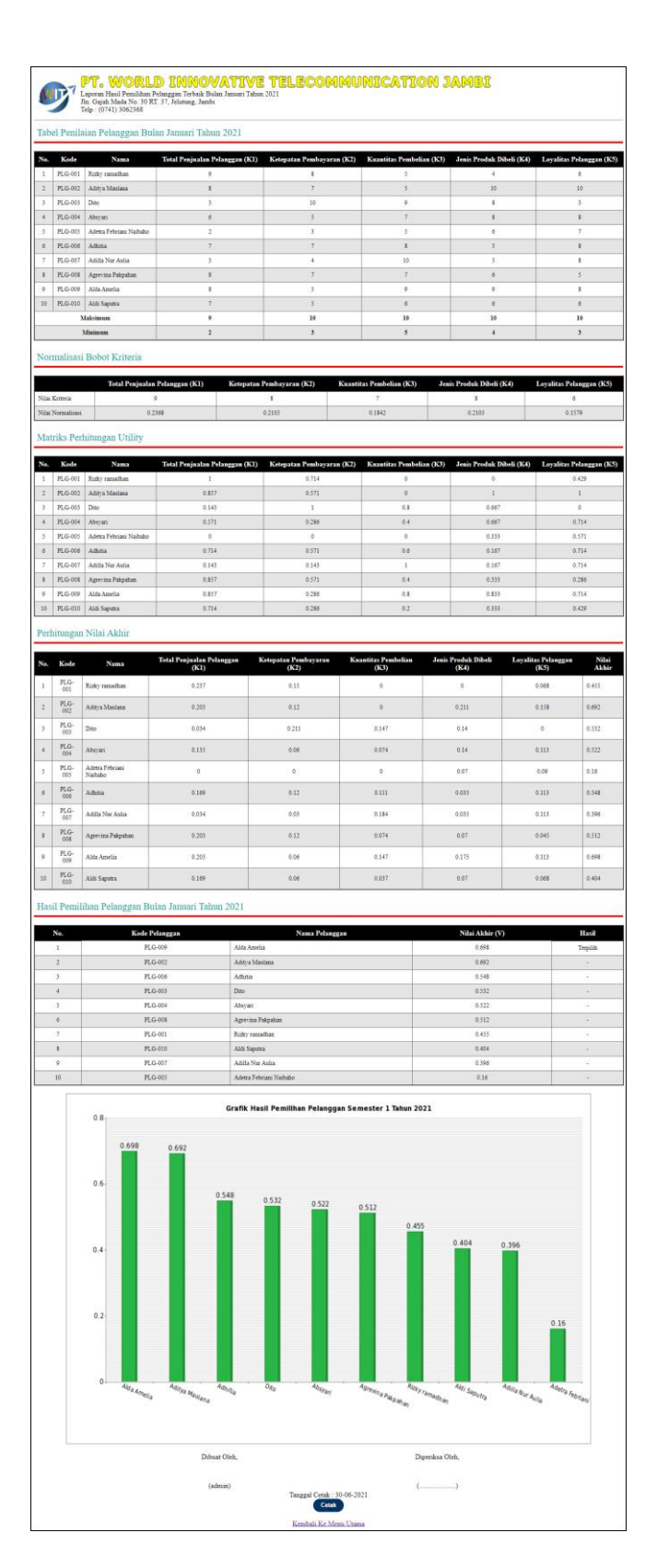

**Gambar 5.13 Halaman Laporan Pemilihan Pelanggan**

# **5.2 IMPLEMENTASI RANCANGAN STRUKTUR DATA**

Implementasi rancangan struktur data digunakan untuk menerapkan perancangan tabel struktur data yang ada di dalam DBMS MySQL. Adapun implementasi rancangan tabel pada PT. World Innovative Telecommunication Jambi dapat dijabarkan, antara lain :

1. Tabel Pelanggan

Tabel pelanggan digunakan untuk menyimpan data pelanggan ke *database*. Gambar 5.14 merupakan hasil implementasi dari rancangan tabel pelanggan pada tabel 4.23

| <b>Struktur</b><br><b>IT Browse</b> | $77$ SQL    | <b>3-i Sisipkan</b><br>Cari |                | <b>III</b> Ekspor | <b>Hilmport</b> | <b>※Operasi</b> |           |               | <b>Mengosongkan</b>   |      |                         |                | <b>X</b> Hapus          |
|-------------------------------------|-------------|-----------------------------|----------------|-------------------|-----------------|-----------------|-----------|---------------|-----------------------|------|-------------------------|----------------|-------------------------|
| Field                               | Jenis       | Penyortiran                 | <b>Atribut</b> | Kosong            | <b>Default</b>  | <b>Ekstra</b>   |           |               |                       | Aksi |                         |                |                         |
| kdpelanggan                         | char(7)     | latin1 swedish ci           |                | <b>Tidak</b>      |                 |                 | 膻         | $\mathscr{O}$ | $\boldsymbol{\times}$ | m    | ŢU                      | $\mathbb{R}^2$ | $\overline{\mathbf{r}}$ |
| namapelanggan                       | varchar(30) | latin1 swedish ci           |                | Tidak             |                 |                 | 眉         | $\mathscr{O}$ | ×                     | 瞬    | <b>IU</b>               | $\mathbb{R}^2$ | $\overline{\mathbf{r}}$ |
| alamat                              | text        | latin1 swedish ci           |                | Tidak             |                 |                 | IE        | $\mathscr{P}$ | X                     | 自新   | $\overline{\mathbf{u}}$ | 晓              | $\overline{\mathbf{r}}$ |
| email                               | varchar(30) | latin1 swedish ci           |                | Tidak             |                 |                 | <b>IE</b> | D             | X                     | 酩    | 阿                       | <b>I</b>       | $\overline{\mathbf{r}}$ |
| telp                                | varchar(13) | latin1 swedish ci           |                | Tidak             |                 |                 | IE        | $\mathscr{P}$ | X                     | m    | 両                       | <b>I</b>       | $\overline{\mathbf{r}}$ |

**Gambar 5.14 Tabel Pelanggan**

#### 2. Tabel Admin

Tabel admin digunakan untuk menyimpan data admin ke *database*. Gambar 5.15 merupakan hasil implementasi dari rancangan tabel admin pada tabel 4.24

| <b>IN Browse</b> | Struktur    | <b>RSQL</b> Cari <b>3-i Sisipkan</b> |         | <b>FEE</b> Ekspor |                | <b>Milmport</b> |   | <b>% Operasi</b> |                       |                |                         | Mengosongkan     | <b>X</b> Hapus          |
|------------------|-------------|--------------------------------------|---------|-------------------|----------------|-----------------|---|------------------|-----------------------|----------------|-------------------------|------------------|-------------------------|
| Field            | Jenis       | Penvortiran                          | Atribut | Kosong            | Default Ekstra |                 |   |                  |                       | Aksi           |                         |                  |                         |
| kdadmin          | char(7)     | latin1 swedish ci                    |         | Tidak             |                |                 | 间 | $\mathscr{P}$    | $\mathsf{X}$          | m              | π                       | $\mathbb{R}$     | $\sqrt{1}$              |
| nama             | varchar(30) | latin1 swedish ci                    |         | Tidak             |                |                 | F | $\mathscr{P}$    | $\times$              | m              | $\overline{u}$          | M                | $\overline{\mathbf{r}}$ |
| password         | varchar(20) | latin1 swedish ci                    |         | <b>Tidak</b>      |                |                 | 眉 | $\mathscr{P}$    | $\times$              | m              | $\overline{u}$          | P                | $\overline{\mathbf{r}}$ |
| alamat           | text        | latin1 swedish ci                    |         | Tidak             |                |                 | E | $\mathscr{P}$    | $\boldsymbol{\times}$ | 稲              | lu                      | $\mathcal{A}$    | 匠                       |
| email            | varchar(30) | latin1 swedish ci                    |         | <b>Tidak</b>      |                |                 | 肩 | $\mathscr{P}$    | $\boldsymbol{\times}$ | $\blacksquare$ | <b>IU</b>               | M                | $\mathbf{r}$            |
| bagian           | varchar(8)  | latin1 swedish ci                    |         | <b>Tidak</b>      |                |                 | 肩 | $\mathscr{P}$    | $\mathsf{x}$          | $\blacksquare$ | $\overline{\mathbf{u}}$ | $\triangleright$ | $\mathbf{r}$            |

**Gambar 5.15 Tabel Admin**

3. Tabel Kriteria

Tabel kriteria digunakan untuk menyimpan data kriteria ke *database*. Gambar 5.16 merupakan hasil implementasi dari rancangan tabel kriteria pada tabel 4.25

| <b>Struktur</b><br><b>■Browse</b> | $\mathbb{R}$ SQL | $\bigcirc$ Cari $\bigcirc$ $\bigcirc$ Sisipkan |         | <b>語Ekspor</b> | <b>in</b> Import |        | <b>Se Operasi</b> |               | <b>Mengosongkan</b>    |              |                |                | <b>X</b> Hapus          |
|-----------------------------------|------------------|------------------------------------------------|---------|----------------|------------------|--------|-------------------|---------------|------------------------|--------------|----------------|----------------|-------------------------|
| Field                             | Jenis            | Penyortiran                                    | Atribut | Kosong         | Default          | Ekstra |                   |               |                        | Aksi         |                |                |                         |
| kdkriteria                        | char(7)          | latin1 swedish ci                              |         | Tidak          |                  |        | 膻                 |               | $\mathscr{P}$ $\times$ | m            | 西              | $\mathbb{R}$   | $\overline{1}$          |
| namakriteria                      | varchar(30)      | latin1 swedish ci                              |         | Tidak          |                  |        | 肩                 | $\mathscr{P}$ | $\boldsymbol{\times}$  | m            | 可              | $\overline{p}$ | $\overline{r}$          |
| bobot                             | int(2)           |                                                |         | Tidak          |                  |        | IE                |               | $\times$               | m            | $\overline{u}$ | <b>I</b>       | $\overline{\mathbf{r}}$ |
| keterangan                        | text             | latin1 swedish ci                              |         | Tidak          |                  |        | <b>IE</b>         | $\mathscr{P}$ | $\mathsf{x}$           | $\mathbb{R}$ | <b>IU</b>      | $\mathbb{R}$   | $\overline{\mathbf{r}}$ |

**Gambar 5.16 Tabel Kriteria**

4. Tabel Subkriteria

Tabel subkriteria digunakan untuk menyimpan data subkriteria ke *database*.

Gambar 5.17 merupakan hasil implementasi dari rancangan tabel subkriteria

pada tabel 4.26

| <b>图 Struktur</b><br><b>Browse</b> | $37$ SQL    | Cari <b>Je Sisipkan</b> |                | <b>TELE</b> Ekspor | <b>in</b> Import | <b>Se Operasi</b> |      |                 |              | <b>Mengosongkan</b> |           |              | <b>X</b> Hapus          |
|------------------------------------|-------------|-------------------------|----------------|--------------------|------------------|-------------------|------|-----------------|--------------|---------------------|-----------|--------------|-------------------------|
| Field                              | Jenis       | Penyortiran             | <b>Atribut</b> | Kosong             |                  | Default Ekstra    |      |                 |              | Aksi                |           |              |                         |
| kdsubkriteria                      | char(9)     | latin1 swedish ci       |                | Tidak              |                  |                   | 旧    | $\sim$ $\times$ |              | 略                   | <b>IU</b> | $\mathbb{R}$ | $\overline{1}$          |
| kdkriteria                         | char(7)     | latin1 swedish ci       |                | Tidak              |                  |                   | 膻    | Ø               | ✕            | 甯                   | <b>IU</b> | $\mathbb F$  | $\overline{\mathbf{r}}$ |
| namasubkriteria                    | varchar(30) | latin1 swedish ci       |                | <b>Tidak</b>       |                  |                   | E    | $\mathscr{O}$   | $\mathsf{x}$ | R                   | w         | <b>M</b>     | $\overline{\mathbf{r}}$ |
| nilaisubkriteria                   | int(2)      |                         |                | <b>Tidak</b>       |                  |                   | ie l | I               | $\times$     | $\mathbb{R}$        | TU        | $\mathbb{F}$ | $\overline{\mathbf{r}}$ |

**Gambar 5.17 Tabel Subkriteria**

5. Tabel TrNilai

Tabel trnilai digunakan untuk menyimpan data penilaian narapidana ke *database*. Gambar 5.18 merupakan hasil implementasi dari rancangan tabel trnilai pada tabel 4.27

| Struktur<br><b>Browse</b> | $\frac{1}{22}$ SQL | $C$ Cari          | <b>Je Sisipkan</b> | <b>語Ekspor</b> | <b>in</b> Import |               | <b>SE Operasi</b> |               | <b>Mengosongkan</b>   |      |                         |              | <b>X</b> Hapus          |
|---------------------------|--------------------|-------------------|--------------------|----------------|------------------|---------------|-------------------|---------------|-----------------------|------|-------------------------|--------------|-------------------------|
| Field                     | Jenis              | Penyortiran       | <b>Atribut</b>     | Kosong         | <b>Default</b>   | <b>Ekstra</b> |                   |               |                       | Aksi |                         |              |                         |
| kdtrnilai                 | int(5)             |                   |                    | Tidak          |                  |               | 肩                 | $\mathscr{P}$ | $\mathsf{x}$          | 暗    | $\mathbf{u}$            | $\mathbb{R}$ | $\overline{\text{m}}$   |
| kdpelanggan               | char(7)            | latin1 swedish ci |                    | Tidak          |                  |               | 肩                 | Ø             | $\boldsymbol{\times}$ | 丽    | $\overline{\mathbf{u}}$ | $\mathbb F$  | $\overline{\mathbf{r}}$ |
| kdkriteria                | char(7)            | latin1 swedish ci |                    | Tidak          |                  |               | IE                | $\mathscr{D}$ | X                     | 酩    | ū                       | M            | $\overline{\mathbf{r}}$ |
| nilai                     | int(2)             |                   |                    | <b>Tidak</b>   |                  |               | F                 | Í             | ×                     | 丽    | $\overline{\mathbf{u}}$ | $\mathbb{R}$ | $\overline{\mathbf{m}}$ |
| bulan                     | varchar(10)        | latin1 swedish ci |                    | Tidak          |                  |               | 膻                 | I             | x                     | m    | IJ                      | 哹            | $\overline{\mathbf{r}}$ |
| tahun                     | varchar(4)         | latin1 swedish ci |                    | Tidak          |                  |               | 膻                 | Ø             | X                     | m    | $\overline{u}$          | $\mathbb F$  | $\overline{\mathbf{r}}$ |

**Gambar 5.18 Tabel TrNilai**

## **5.3 PENGUJIAN**

Pada tahap ini, penulis melakukan pengujian terhadap sistem dengan metode *black box*, Pengujian sistem digunakan untuk melakukan pengujian dari program apakah hasil yang dikeluarkan sesuai dengan harapan dari penulis. Pengujian memastikan bahwa keluar yang diharapkan sesuai dengan hasil yang didapat dengan masukan pada masing-masing pengujian. Penulis melakukan uji coba dilakukan pada komputer milik penulis, yang telah disebutkan speksifikasinya pada bab sebelumnya. Adapun kebutuhan perangkat keras dan perangkat lunak minimal komputer yang dimiliki agar sistem dapat berjalan secara optimal adalah:

- a. Satu unit laptop asus dengan spesifikasi *Harddisk* 750 GB, *Processor Intel Core* i5*-*2430M *2.4*Ghz, VGA 2GB, dan RAM 4GB
- b. *Mouse* dan *Keyboard*
- c. Printer Canon MX 510E

Berikut ini kenario pengujian merupakan langkah-langkah untuk menguji suatu sistem yang dirancang dan pada penelitian ini penulis melakukan pengujian dengan metode *black box.* Terdapat 6 skenario pengujian yang dilakukan yang dapat dilihat dari tabel 5.1 sampai 5.6, yaitu :

| No.          | <b>Deskripsi</b> | <b>Prosedur</b> | <b>Masukan</b>     | Keluaran yang        | Hasil yang           | Kesimpulan |
|--------------|------------------|-----------------|--------------------|----------------------|----------------------|------------|
|              |                  | Pengujian       |                    | <b>Diharapkan</b>    | didapat              |            |
| $\mathbf{I}$ | Pengujian        | Jalankan        | Isi nama anda $=$  | Menuju ke            | Menuju ke            | Baik       |
|              | pada login       | sistem          | "admin" dan        | halaman utama        | halaman              |            |
|              | admin            |                 | $password =$       |                      | utama                |            |
|              |                  |                 | "admin"            |                      |                      |            |
| 2            | Pengujian        | Jalankan        | Isi nama anda $=$  | Pesan :              | Pesan :              | Baik       |
|              | pada login       | sistem          | "tes" dan          | Nama anda atau       | Nama anda            |            |
|              | admin            |                 | $password = "tes"$ | <i>password</i> anda | atau <i>password</i> |            |
|              |                  |                 |                    | salah                | anda salah           |            |

**Tabel 5.1 Tabel Pengujian** *Login*

**Tabel 5.2 Tabel Pengujian Mengelola Data Admin**

| No.            | <b>Deskripsi</b>                             | Prosedur<br>Pengujian                                                                                                    | <b>Masukan</b>                                                               | Keluaran yang<br><b>Diharapkan</b>         | <b>Hasil</b> yang<br>didapat                         | Kesimpulan  |
|----------------|----------------------------------------------|----------------------------------------------------------------------------------------------------|------------------------------------------------------------------------------|--------------------------------------------|------------------------------------------------------|-------------|
| $\mathbf{1}$   | Pengujian<br>pada<br>menambah<br>data admin  | - Jalankan sistem<br>login admin<br>$\blacksquare$<br>- klik menu<br>tambah data<br>admin                                | Isi<br>- nama admin<br>- alamat<br>- email                                   | Pesan : data<br>admin berhasil<br>disimpan | Pesan : data<br>admin<br><b>berhasil</b><br>disimpan | Baik        |
| 2              | Pengujian<br>pada<br>menambah<br>data admin  | Jalankan sistem<br>login admin<br>- klik menu<br>tambah data<br>admin                                                    | Isi<br>- nama admin<br>- alamat<br>- email<br>Jika salah satu<br>belum diisi | Pesan:<br>Data harus telah<br>terisi semua | Pesan:<br>Data harus<br>telah terisi<br>semua        | Baik        |
| 3              | Pengujian<br>pada<br>mengubah<br>data admin  | Jalankan sistem<br>$login$ admin<br>- klik menu tabel<br>admin<br>- klik link<br>mengubah data                           | Isi<br>- Data ubahan                                                         | Pesan : data<br>admin berhasil<br>diubah   | Pesan : data<br>admin<br>berhasil<br>diubah          | Baik        |
| $\overline{4}$ | Pengujian<br>pada<br>mengubah<br>data admin  | Jalankan sistem<br>login admin<br>$\overline{\phantom{a}}$<br>- klik menu tabel<br>admin<br>- klik link<br>mengubah data | Data ubah ada<br>yang belum<br>terisi                                        | Pesan:<br>Data harus telah<br>terisi semua | Pesan:<br>Data harus<br>telah terisi<br>semua        | <b>Baik</b> |
| 5              | Pengujian<br>pada<br>menghapus<br>data admin | Jalankan sistem<br>- login admin<br>- klik menu tabel<br>admin<br>- klik link<br>menghapus data                          |                                                                              | Pesan : data<br>admin berhasil<br>dihapus  | Pesan : data<br>admin<br>berhasil<br>dihapus         | Baik        |

| No.            | <b>Deskripsi</b>                                    | Prosedur<br>Pengujian                                                                                       | <b>Masukan</b>                                                                                              | Keluaran yang<br><b>Diharapkan</b>                | <b>Hasil</b> yang<br>didapat                      | Kesimpulan  |
|----------------|-----------------------------------------------------|----------------------------------------------------------------------------------------------------|----------------------------------------------------------------------------------------------------|---------------------------------------------------|---------------------------------------------------|-------------|
| $\mathbf{1}$   | Pengujian<br>pada<br>menambah<br>data<br>pelanggan  | - Jalankan sistem<br>- <i>login</i> admin<br>- klik menu<br>tambah data<br>pelanggan                        | Isi<br>- nama<br>pelanggan<br>alamat<br>lengkap<br>- email<br>- telepon                                     | Pesan : data<br>pelanggan<br>berhasil<br>disimpan | Pesan : data<br>pelanggan<br>berhasil<br>disimpan | Baik        |
| $\overline{2}$ | Pengujian<br>pada<br>menambah<br>data<br>pelanggan  | Jalankan sistem<br>$\mathbf{r}$<br>- login admin<br>- klik menu<br>tambah data<br>pelanggan                 | Isi<br>- nama<br>pelanggan<br>- alamat<br>lengkap<br>- email<br>- telepon<br>Jika salah satu<br>belum diisi | Pesan:<br>Data harus telah<br>terisi semua        | Pesan:<br>Data harus<br>telah terisi<br>semua     | Baik        |
| 3              | Pengujian<br>pada<br>mengubah<br>data<br>pelanggan  | - Jalankan sistem<br>- login admin<br>- klik menu tabel<br>pelanggan<br>- klik link<br>mengubah data        | Isi<br>- Data ubahan                                                                                        | Pesan : data<br>pelanggan<br>berhasil diubah      | Pesan : data<br>pelanggan<br>berhasil<br>diubah   | Baik        |
| $\overline{4}$ | Pengujian<br>pada<br>mengubah<br>data<br>pelanggan  | - Jalankan sistem<br>- <i>login</i> admin<br>- klik menu tabel<br>pelanggan<br>- klik link<br>mengubah data | Data ubah ada<br>yang belum<br>terisi                                                                       | Pesan:<br>Data harus telah<br>terisi semua        | Pesan:<br>Data harus<br>telah terisi<br>semua     | Baik        |
| 5              | Pengujian<br>pada<br>menghapus<br>data<br>pelanggan | - Jalankan sistem<br>- login admin<br>- klik menu tabel<br>pelanggan<br>- klik link<br>menghapus data       |                                                                                                    | Pesan : data<br>pelanggan<br>berhasil dihapus     | Pesan : data<br>pelanggan<br>berhasil<br>dihapus  | <b>Baik</b> |

**Tabel 5.3 Tabel Pengujian Mengelola Data Pelanggan**

**Tabel 5.4 Tabel Pengujian Mengelola Data Kriteria**

| No. | <b>Deskripsi</b>                      | <b>Prosedur</b>                                                | <b>Masukan</b>                                          | Keluaran yang                               | <b>Hasil</b> yang                             | Kesimpulan |
|-----|---------------------------------------|----------------------------------------------------------------|---------------------------------------------------------|---------------------------------------------|-----------------------------------------------|------------|
|     |                                       | Pengujian                                                      |                                                         | <b>Diharapkan</b>                           | didapat                                       |            |
|     | Pengujian<br>pada                     | - Jalankan<br>sistem                                           | Isi<br>- nama kriteria                                  | Pesan : data<br>kriteria berhasil           | Pesan : data<br>kriteria                      | Baik       |
|     | menambah<br>data<br>kriteria          | - <i>login</i> admin<br>- klik menu<br>tambah data<br>kriteria | - bobot nilai<br>- keterangan                           | disimpan                                    | berhasil<br>disimpan                          |            |
| 2   | Pengujian<br>pada<br>menambah<br>data | - Jalankan<br>sistem<br>- <i>login</i> admin<br>- klik menu    | Isi<br>- nama kriteria<br>- bobot nilai<br>- keterangan | Pesan :<br>Data harus telah<br>terisi semua | Pesan:<br>Data harus<br>telah terisi<br>semua | Baik       |

|                | kriteria                                           | tambah data<br>kriteria                                                                                                    | Jika salah satu<br>belum diisi        |                                              |                                                 |      |
|----------------|----------------------------------------------------|----------------------------------------------------------------------------------------------------|---------------------------------------|----------------------------------------------|-------------------------------------------------|------|
| 3              | Pengujian<br>pada<br>mengubah<br>data<br>kriteria  | Jalankan<br>L,<br>sistem<br>login admin<br>$\blacksquare$<br>- klik menu<br>tabel kriteria<br>klik <i>link</i><br>$\ddot{\phantom{1}}$<br>mengubah<br>data                                            | Isi<br>- Data ubahan                  | Pesan : data<br>kriteria berhasil<br>diubah  | Pesan : data<br>kriteria<br>berhasil<br>diubah  | Baik |
| $\overline{4}$ | Pengujian<br>pada<br>mengubah<br>data<br>kriteria  | Jalankan<br>$\overline{a}$<br>sistem<br>login admin<br>$\frac{1}{2}$<br>klik menu<br>$\blacksquare$<br>tabel kriteria<br>klik <i>link</i><br>$\omega$<br>mengubah<br>data                             | Data ubah ada<br>yang belum<br>terisi | Pesan:<br>Data harus telah<br>terisi semua   | Pesan:<br>Data harus<br>telah terisi<br>semua   | Baik |
| 5              | Pengujian<br>pada<br>menghapus<br>data<br>kriteria | Jalankan<br>$\overline{\phantom{a}}$<br>sistem<br>login admin<br>$\blacksquare$<br>klik menu<br>$\blacksquare$<br>tabel kriteria<br>klik <i>link</i><br>$\overline{\phantom{a}}$<br>menghapus<br>data |                                       | Pesan : data<br>kriteria berhasil<br>dihapus | Pesan : data<br>kriteria<br>berhasil<br>dihapus | Baik |

**Tabel 5.5 Tabel Pengujian Mengelola Data Sub Kriteria**

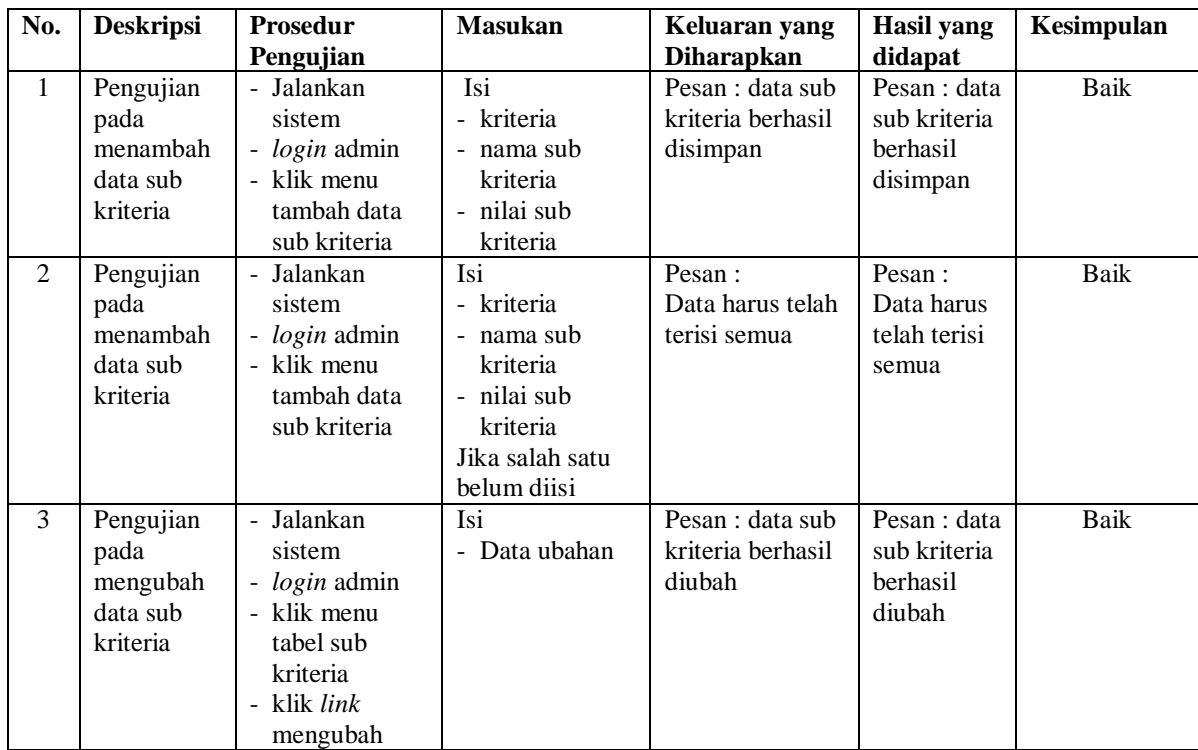

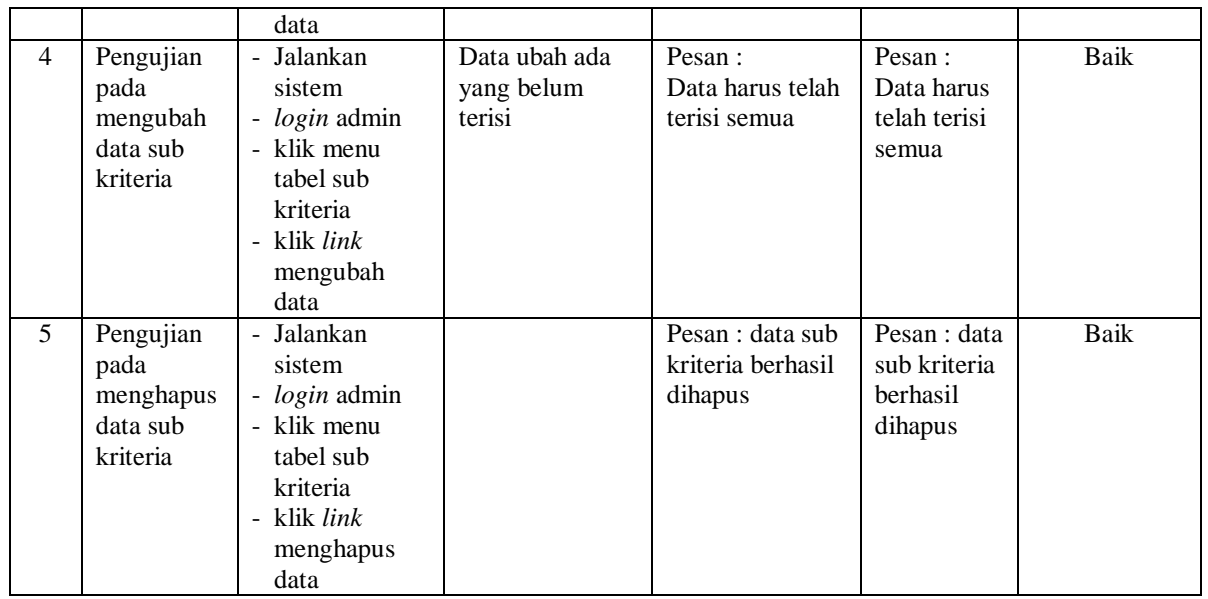

# **Tabel 5.6 Tabel Pengujian Mengelola Data Penilaian Pelanggan**

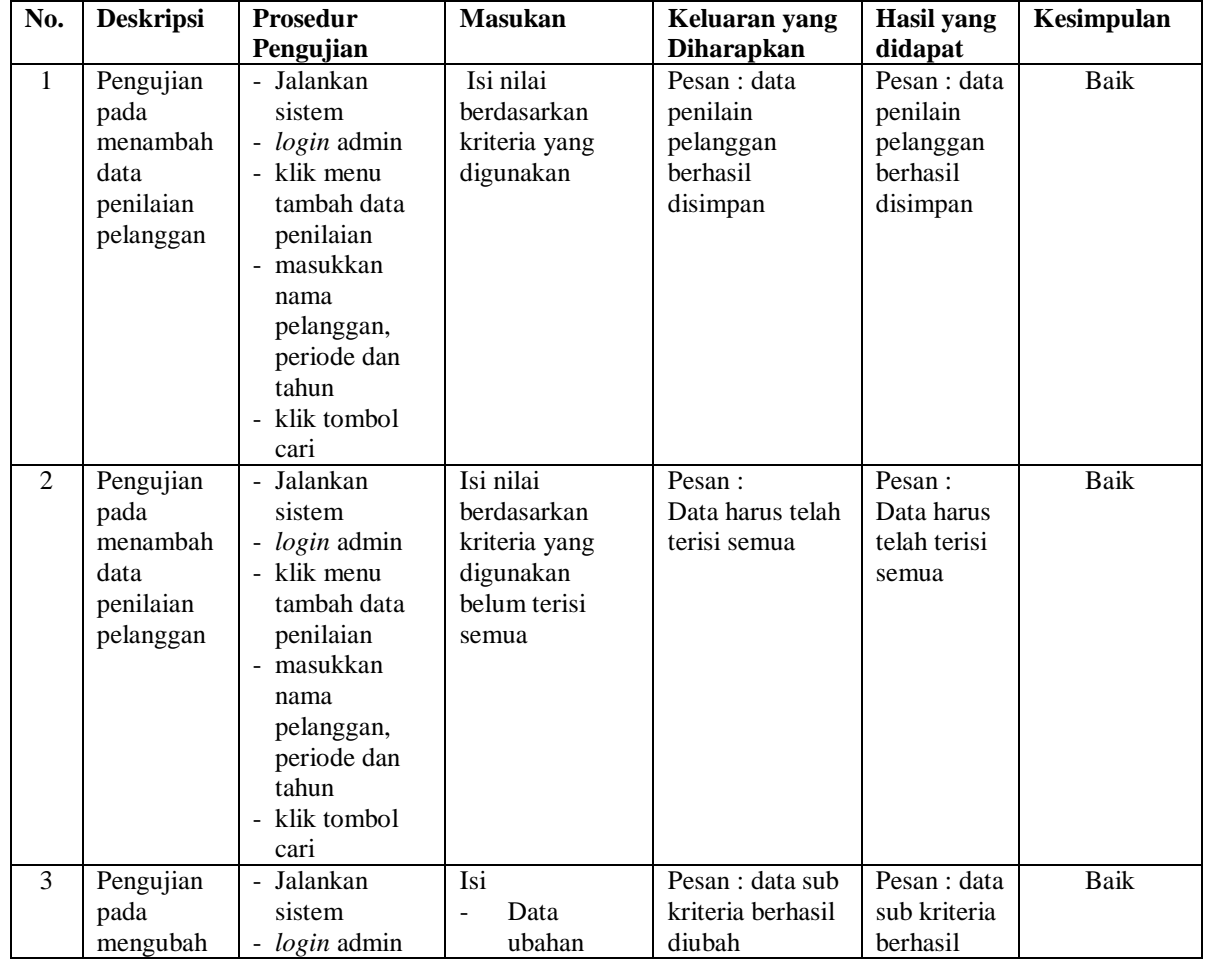

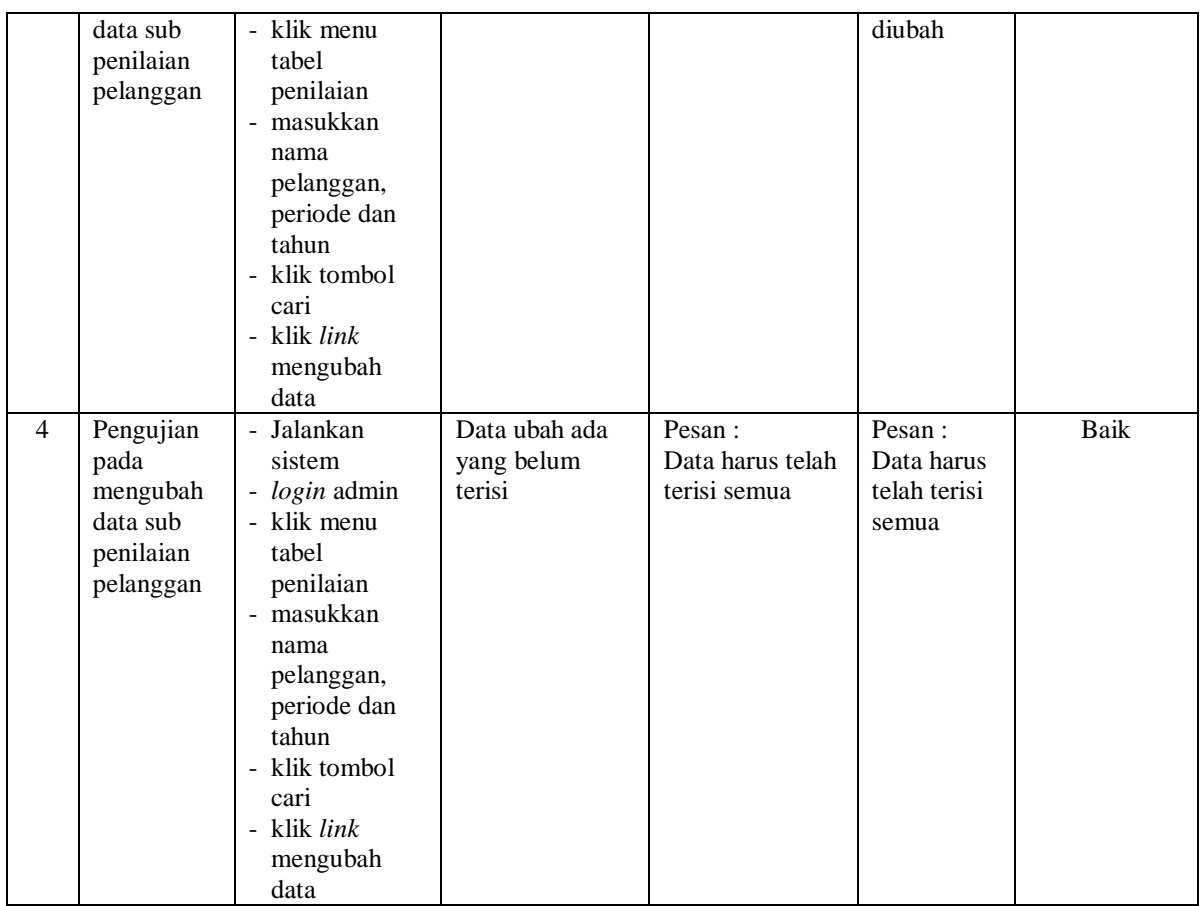

# **5.4 ANALISIS HASIL YANG DICAPAI OLEH SISTEM**

Adapun analisis hasil yang dicapai oleh sistem yang telah dibangun dalam sistem pendukung keputusan pemilihan pelanggan terbaik pada PT. World Innovative Telecommunication Jambi, antara lain :

- 1. Sistem yang dirancang memberikan kemudahan PT. World Innovative Telecommunication Jambi menampilkan hasil pemilihan pelanggan terbaik dan juga terdapat laporan yang dapat dicetak sesuai dengan kebutuhannya.
- 2. Sistem juga dapat menjadi acuan atau referensi bagi pemilik perusahaan untuk pemilihan pelanggan terbaik berdasarkan kriteria yang digunakan.

Adapun kelebihan dari sistem baru ini, antara lain :

- 1. Sistem dapat menampilkan hasil penilaian pelanggan secara periodik (periode dan tahun) dan menjadi referensi pemilik perusahaan untuk melihat pelanggan yang terpilih sebagai pelanggan terbaik
- 2. Sistem dapat menampilkan perbandingan penilaian pelanggan berdasarkan kriteria sehingga memudahkan perusahaan dalam menganalisis setiap pelanggan

Adapun kekurangan dari sistem baru ini, antara lain :

- 1. Belum dapat melakukan *back up database* dari dalam sistem
- 2. Belum terdapat metode perbandingan untuk sistem pendukung keputusan seperti menggunakan AHP atau SAW